# 11. 地上型レーザースキャナの器械点設置位置検討のための

# 3 次元モデルを用いたシミュレータの開発

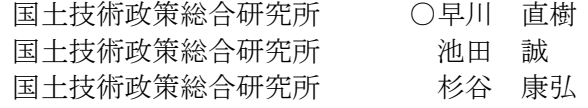

### 1.背景と目的

近年,「3 次元計測技術を用いた出来形管理要領 (案) [1\)](#page-3-0)」により,水糸,巻尺,レベル等の従来の計 測技術に代わり,3 次元座標値を取得可能な計測技 術の出来形管理への活用が進んでいる。また,令和 5 年度から国土交通省直轄工事において BIM/CIM が原則適用となり,工事現場の 3 次元モデルの活 用が進むと考えられる。

ところで,出来形管理に適用可能な 3 次元計測 技術の一種である地上型レーザースキャナ(TLS) は,器械点からの距離や地形の凹凸形状により,計 測可能な範囲が限定される。よって地上型レーザ ースキャナで計測した点群を出来形管理に活用す る場合,一般的に複数の器械点から計測を行い,後 処理で計測した点群データの位置合わせや合成を 行う必要がある。しかしながら,器械点の配置が不 適切だと,欠測箇所が生じ現場での追加計測や合 成処理等の手戻りが発生する。このように,TLS を 用いて出来形計測を実施する場合,事前に器械点 の設置位置を検討することは、施工効率を向上さ せる上で非常に重要である。

そこで本研究では,3 次元モデルを用いた TLS のシミュレータを開発し、シミュレータを用いて 出来形計測を想定した TLS の器械点設置位置の検 討が行えることを確認することとした。

## 2.TLS のシミュレータの概要

近年,ロボットの研究・開発においては,LiDAR センサが一般的に使用されており,LiDAR センサ をシミュレーションするツールが提供されている [2\)](#page-3-1)[3\)](#page-3-2)。一方で、既存のツールはロボットの動作をリ アルタイムにシミュレーションすることに主眼を 置いており,出来形計測を想定した TLS のシミュ レーションには適していない。具体的には,環境構 築が困難であり,また TLS を再現する上で必要な パラメータ(例えば TLS の器械点設置位置の計測 誤差など)や処理の追加をする必要がある。

そこで本研究では,TLS による出来形計測を想 定した,環境構築が容易なシミュレータを開発す ることとした。具体的には、現場における TLS の 器械点設置位置を検討するため、現場の 3 次元モ デルに仮想的な TLS を配置し、TLS により得られ る点群を計算・出力するシミュレータを開発した。

## 2.1 シミュレータの動作環境

開発したシミュレータは,以下の要件を満たす オープンソースの統合型 3 次元 CG 製作ソフトウ ェア「Blender」を用いて実装することとした。

・Windows・MacOS・Linux などの OS のコンピュ ータで利用できること

・標準機能およびアドオン機能により,様々な形 式の 3 次元モデルの入出力ができること

・3 次元モデルの表示や編集ができること

・Python 等で記述した自作のスクリプトから,3 次 元モデルに関する関数が容易に扱えること

## 2.2 シミュレータの使用手順

開発したシミュレータを使用する手順は以下の 通りである。なお,以下に示す①~③の手順はいず れも Blender の標準的な機能を用いて実施する。

①Blender に計測対象となる地面・構造物等の 3 次 元モデル(BIM/CIM データや設計データ,起工測量 データ等を用いて作成)を読み込む

②TLS の設置検討位置に Blender のカメラオブジ ェクトを作成する

③3 次元モデルのマテリアルや光源など,見た目に 関する設定を行う

④シミュレータのスクリプトを実行する

開発したシミュレータを使用する際の画面の例 [を図](#page-1-0)- [1](#page-1-0) に示す[。図](#page-1-0)- [1](#page-1-0) の例では,国土技術政策総合 研究所の建設 DX 実験フィールドの 3 次元モデル (UAV 写真測量により得られた地形と,Blender 上 でモデリングした構造物・ターゲットスフィアを 含む)を読み込み, 仮想的な TLS として Blender の カメラオブジェクトを 3 個配置している。

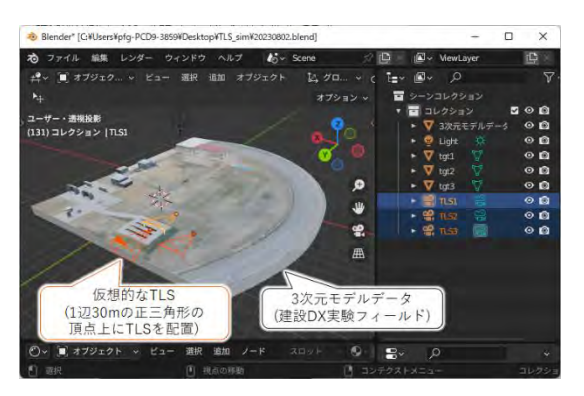

図- 1:シミュレータの画面の例

<span id="page-1-0"></span>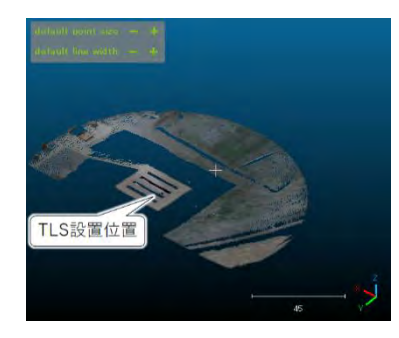

図- 2:出力された点群データの例(1 器械点分)

<span id="page-1-1"></span>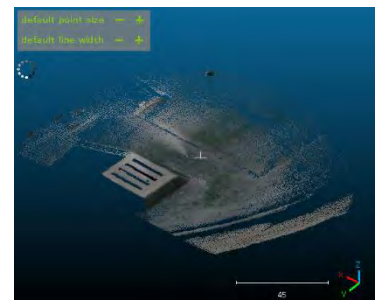

図- 3:出力された点群データの例(複数 TLS)

<span id="page-1-2"></span>シミュレータのスクリプトを実行すると、仮想 的な TLS の位置から 3 次元モデル([図](#page-1-0)- [1](#page-1-0) の例では 建設 DX 実験フィールド)を計測した際の 3 次元座 標値を計算し,3 次元点群データが出力される。

シミュレータから出力された 3 次元点群データ を表示した例[を図](#page-1-1)- [2](#page-1-1)[,図](#page-1-2)- [3](#page-1-2) に示す。な[お図](#page-1-1)- [2](#page-1-1) はあ る 1 か所に設置された TLS の点群データを表示し たものであり[,図](#page-1-2)- [3](#page-1-2) は現場内に配置した 3 つの TLS の点群データを並べて表示したものである。 [図](#page-1-1)-[2](#page-1-1)の点群データは、地形形状や構造物などによ りレーザーが遮蔽され,一部の領域の点群が取得 できないことがわかる。一方[,図](#page-1-2)- [3](#page-1-2) を見ると,TLS 周辺の点群が概ね取得できることがわかる。

なお 3 次元点群データは,以下の要件を満たす ことから PCD 形式で出力することとした。

- ・座標(XYZ)および色情報(RGB)を持つこと
- ・TLS の器械点位置や姿勢の情報を持つこと
- ・実装が容易であること

・点群処理ソフト「Cloud Compare」で表示・編集 ができること

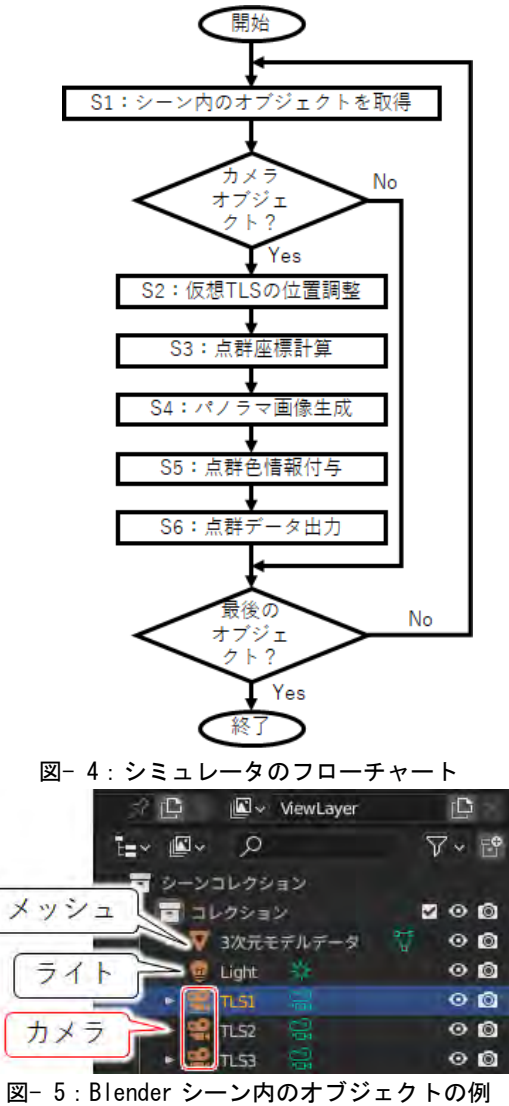

<span id="page-1-4"></span><span id="page-1-3"></span>

# 3.TLS のシミュレータの詳細な処理内容

シミュレータのスクリプトは、図-[4](#page-1-3)に示すフロ ーチャートに従って動作する。

シミュレータのスクリプトはまず,Blender シー ン内に存在する複数のオブジェクト([図](#page-1-4)- [5\)](#page-1-4)のいず れかを取得する(S1)。そのオブジェクトがカメラオ ブジェクトの場合,次の処理(S2)に進み,カメラオ ブジェクト以外の場合,選択したオブジェクトが シーン内の最後のオブジェクトなら処理を終了し, シーン内に未取得のオブジェクトがある場合は再 度 S1 において未取得のオブジェクトを取得し同 様の処理を実行する。

開発したシミュレータでは,カメラオブジェク トを仮想的な TLS として扱う。S2 では,TLS が地 面から一定の高さ(地上設置高さ)となるよう,カメ ラオブジェクトの位置を調整する。

次に S3 において、点群の座標を計算する。点群 の座標計算の処理は以下の①~⑤の通りである。 なお,①~⑤で求めるものの定義や関係性[を図](#page-2-0)- [6](#page-2-0) およ[び図](#page-2-1)- [7](#page-2-1) に示す[。図](#page-2-0)- [6](#page-2-0) 中の x,y,z 軸は Blender の カメラオブジェクトのローカル座標系における軸 を表しており,z 軸のマイナス方向がカメラの視線 ベクトルである。

①計測する方向(計測方向ベクトル)を決定する。計 測方向ベクトル $M(\theta, \varphi)$ [は図](#page-2-0)-[6](#page-2-0)に示す方向角θおよ び仰角により式(1)のように定義される。

$$
M(\theta, \varphi) = \begin{pmatrix} \sin \theta \cdot \cos \varphi \\ \sin \varphi \\ -\cos \theta \cdot \cos \varphi \end{pmatrix}
$$
 (1)

②TLS の器械点座標(カメラオブジェクトの座標)*P* から計測方向ベクトルに射出したレイ(光線)と、3 次元モデルとの交点座標 *T* をレイキャスト法によ り求める (Blender の ray\_cast 関数を使用)。ここで, 計測角度の誤差を模擬する場合,実際のレイの射 出方向(ray\_cast 関数に入力する計測方向ベクトル) は,計測方向ベクトルに計測角度の誤差を入力 値とする回転行列 $R(E \theta, E \varphi)$ を用いて、式(2)のよ うに表せる。

$$
V \nmid \mathcal{O} \nmid \mathcal{H} \nmid \mathcal{H} \nmid \mathcal{F} \nmid R(E_-\theta, E_-\varphi) \cdot M(\theta, \varphi) \qquad (2)
$$

③式(3)により,交点座標 *T* と TLS の器械点座標 *P* から距離 *D* を求める。ここで,距離 D が TLS の計 測範囲(距離)の最大/最小値の範囲内であれば④の 処理に進み,範囲外であれば⑤へ進む。

$$
D = |T - P| \tag{3}
$$

40式(4)により,出力する点の座標T'を求める。

$$
T' = (D + E_D) \cdot M(\theta, \varphi) + P \tag{4}
$$

なお,*E\_D* は TLS の計測距離の誤差である。

⑤①~④の手順を,TLS の計測範囲に存在しうる すべての方向角および仰角について繰り返し 実行する。

S4 および S5 では、S3 で計算した点群に色情報 を付与するための処理を行う。

まず S4 では,TLS の位置から,計測対象である 3 次元モデルを見た時の画像を,パノラマ画像とし て生成する。これは Blender の標準機能を用いて, 正距円筒図のパノラマ画像を出力する設定でレン ダリングを実行することで実装した。

次に S5 では、正距円筒図のパノラマ画像と, 各 点の座標計算時の方向角のおよび仰角のから、各点 に色情報を付与する[。図](#page-2-2)-[8](#page-2-2)に示す例の通り、正距 円筒図のパノラマ画像において画像の左下の画素 が方向角-180 度,仰角-90 度,右上の画素が方向角 +180 度,仰角+90 度となる。よって,方向角およ び仰角 1 度あたりの画素数を p とすると、方向角  $\theta$ および仰角 $\omega$ の点の色に対応する画素位置(u, v) は,以下のように求められる。なお,式中の関数 f(x)は,x 以下の最大の整数を出力する関数である。

$$
(u, v) = (f(p \cdot (\theta + 180)), f(p \cdot (\varphi + 90)))
$$
 (5)

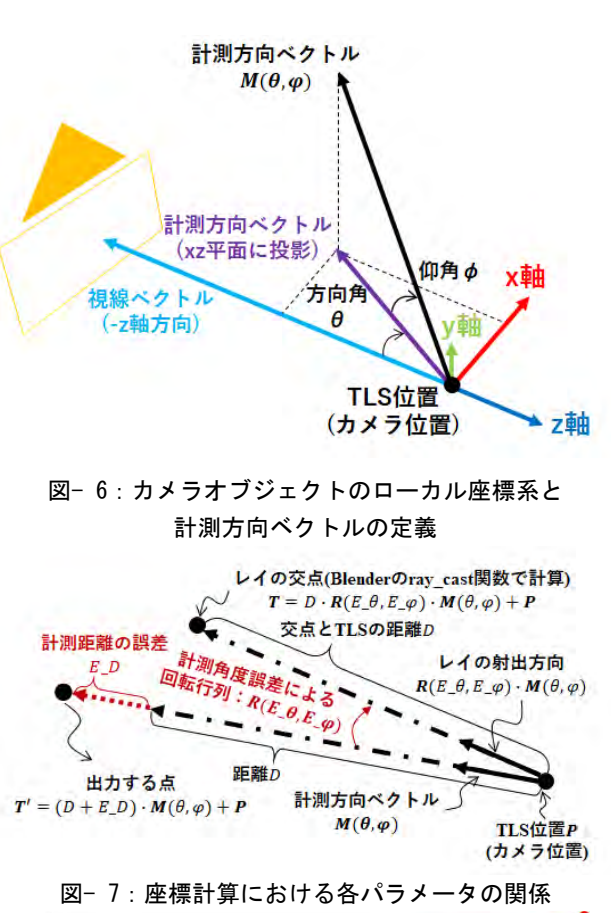

<span id="page-2-1"></span><span id="page-2-0"></span>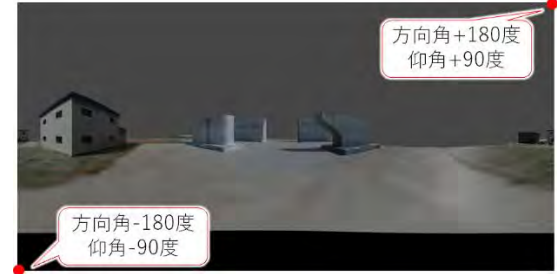

図- 8:正距円筒図のパノラマ画像の例

<span id="page-2-2"></span># .PCD v.7 - Point Cloud Data file format **VERSION 7** FIELDS x y z rgb ←データの系列を指定する SIZE 4444 ←各系列のデータサイズ **TYPE F F F U** ←各系列のデータ型(float型やuint型等) COINT 1111 WIDTH 17803680 ←本研究では点の数と一致させた HFIGHT 1 ←本研究では1とした VIEWPOINT 0001000←TLSの位置(x,y,z)と姿勢(qw,qx,qy,qz) **POINTS 17803680** ←占の数 DATA binary

## <span id="page-2-3"></span>図- 9:PCD 形式のヘッダ部の例

S6 では,S5 までに求めた点群の座標および色情 報と,TLS の位置・姿勢情報を PCD 形式で出力す る。PCD 形式は, 図-[9](#page-2-3) に示すヘッダ部と, データ 部から構成される。データ部は,ヘッダ部で指定さ れたデータの系列およびデータ型・データサイズ に従って記述する必要がある。また,一般的に TLS は,TLS のローカル座標系における座標値を出力 するが、例えば GNSS-TLS のように現場の座標系 を計算できる TLS を想定した場合,点群の座標を 現場座標系に座標変換して出力する必要がある。 本研究では,点群の座標を直接座標変換するので はなく、PCD ファイルの VIEWPOINT に、TLS の ローカル座標系から現場座標系への座標変換に必 要なパラメータを記述することで、現場座標系へ の座標変換に対応することとした。

### 4.シミュレータを用いた計測精度・条件の検討

3 章で説明したシミュレータを用いて,GNSS-TLS による出来形計測を想定し,GNSS-TLS の計 測精度をシミュレーションすることとした。シミ ュレーションは、図-[1](#page-1-0)に示すように3次元モデル と 3 つのターゲットスフィア,3 か所の TLS を配 置し,盛土部の法面(2 面)と天端面を死角なく計測 できることを確かめることとした。またその際の 計測精度について検証することとした。

4.1 シミュレータのパラメータ

シミュレーションを実行するにあたり、設定し た設定値の例を以下に示す。なお,ここで示す設定 値の例は,研究室で保有している TLS(Leica 社 RTC360)のカタログスペック等を参考に決定した。

TLS の仕様に関する値は以下の通りとした。

- ・計測範囲(距離 D)の最大/最小値:70m/2m
- $\cdot$  計測範囲(方向角 $\theta$ ): ±180 度
- 計測範囲(仰角ω): 方向±67.5 度
- ・角分解能:方向角 0.036 度/仰角 0.036 度

次に,点群の座標計算における誤差に関する項 目は以下の通りとした。なお,誤差は正規分布に従 うものとし、誤差の設定値は、誤差平均μ、標準偏 差が σ のとき,(μ,σ)と記載する。

- ・計測距離の誤差 *E\_D*:( 0.0m,1.0 mm)
- $\cdot$ 方向角の誤差 $E_\cdot$  $\theta$ :(0.0 度,18 秒)
- ・仰角の誤差*E* ω: (0.0 度,18 秒)

また, GNSS-TLS は, TLS の器械点設置位置や 向きの計測が可能であるため,以下のように設定 した。なお,TLS の向きの方位角誤差は,TLS を 中心に 1m の距離に GNSS を 2 つ配置した場合を 想定し決定した。

- ・TLS の器械点位置計測誤差 -水平方向(X 軸): (0.0m,0.02m) -水平方向(Y 軸):(0.0m,0.02m) -高さ方向:(0.0m,0.03m)
- ・TLS の向きの方位角誤差:(0.0 度,1.62 度)

その他の設定項目は以下の通りとした。

- ・1 度当たりの画素数:6[pixel/degree]
- ・TLS の地上設置高さ:1.8[m]
- 4.2 シミュレータの実行結果

シミュレータの実行結果は、前出[の図](#page-1-0)-[1](#page-1-0)[,図](#page-1-1)-[2](#page-1-1), [図](#page-1-2)- [3](#page-1-2) の通りである。これらの図の通り,シミュレ ーションの条件で TLS を設置することで,計測対 象エリアを概ね死角なく計測できることが分かっ た。また[,表](#page-3-3)- [1](#page-3-3) に示す通り,TLS の器械点設置位 置の計測誤差は,4.1 節で設定した TLS の器械点 位置計測誤差の範囲から極端に離れていない(い ずれも誤差の標準偏差の 2 倍以内である)ことが確 かめられた。また、表-[2](#page-3-4)に示す通り、現場に設置 したターゲットスフィアの座標値は,特に水平方 向に 10cm 以上誤差があり,今回の TLS 設置条件 においては標定点等を使用しないと出来形計測に 必要な精度(土工ならば XY 軸方向に±5cm など)を 満たせない可能性が高いことが分かった。

表- 1:TLS の器械点設置位置と誤差

<span id="page-3-3"></span>

|                  | 計測値[m]     |         |        | 真値[m]      |         |        | 誤差[mm]  |         |                |
|------------------|------------|---------|--------|------------|---------|--------|---------|---------|----------------|
|                  | Χ          | v       |        |            | v       |        | dX      | dY      | dZ             |
| TLS1             | $-35.8010$ | 60.5700 | 6.0641 | $-35.8050$ | 60.5810 | 6.1099 | 4.0     |         | $-11.0 - 45.8$ |
| TLS <sub>2</sub> | $-61.7810$ | 75.5700 | 6.3003 | $-61.7753$ | 75.6022 | 6.3031 | $-5.7$  | $-32.2$ | $-2.8$         |
| TLS3             | $-35.8010$ | 90.5700 | 9.1209 | $-35.7909$ | 90.5371 | 9.1439 | $-10.1$ | 32.9    | $-23.0$        |

<span id="page-3-4"></span>表- 2:ターゲットスフィアの設置位置と誤差

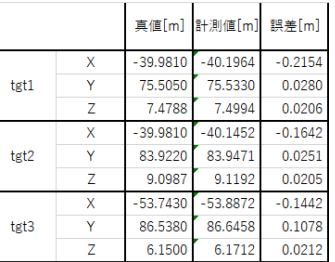

#### 5.まとめ

本研究では,オープンソースの統合型 3 次元 CG 製作ソフトウェア「Blender」と Python スクリプト により,3 次元モデルを用いて TLS の点群を出力 するシミュレータを開発した。また開発したシミ ュレータを用いて,出来形計測を想定した TLS の 器械点設置位置の検討を行える見通しを得た。

#### 参考文献

- <span id="page-3-0"></span>1) 国土交通省:3次元計測技術を用いた出来形管理要領( 案),令和5年3月
- <span id="page-3-1"></span>2) Michael Gschwandtner ・ Roland Kwitt ・ Andreas Uhl ・ Wolfgang Pree: BlenSor: Blender Sensor Simulation Toolbox , ISVC 2011: Advances in Visual Computing, pp.  $199-208$ , 2011
- <span id="page-3-2"></span>3) OpenRobotics: About Gazebo, <https://gazebosim.org/about> (Accessed 2023/7/31)